# Temat 2. Program komputerowy i przepisy prawa

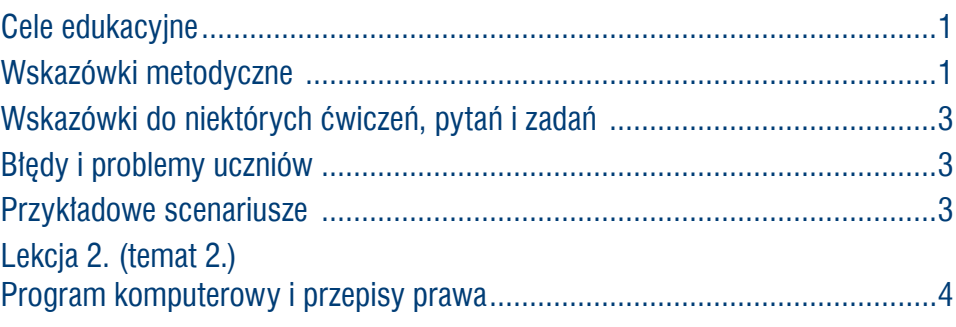

# **Cele edukacyjne**

Celem tematu 2. jest usystematyzowanie i rozszerzenie wiedzy uczniów o programach komputerowych – ich rodzajach, instalowaniu i uruchamianiu, o zasadach pracy z programami komputerowymi i korzystaniu z nich zgodnie z przepisami prawa.

#### **Proponowany czas realizacji – 1 godz.**

### **Wskazówki metodyczne**

- Temat 2. rozpoczynamy od dyskusji z uczniami, prowadzącej do klasyfikacji programów komputerowych ze względu na ich przeznaczenie. Uczniowie zazwyczaj posługują się konkretnymi nazwami programów, np. Word, Excel, ponieważ na lekcjach informatyki używa się często sformułowań typu "uczymy się Worda i Excela" – co jest zbytnim uproszczeniem. Powinniśmy mówić: "uczymy się redagowania tekstu w edytorze tekstu, a do tego celu posługujemy się na przykład programem Microsoft Word". Czyli najpierw należy określić cel, jaki chcemy osiągnąć, potem podać rodzaj narzędzia TI (tu: programu komputerowego), a dopiero na końcu – jego konkretną nazwę.
- Uczniowie będą poznawać zasady pracy z danym programem komputerowym w praktyce, wykonując różne ćwiczenia w ciągu całego cyklu nauczania. Nauczyciel powinien zachęcać uczniów do korzystania z Pomocy do programów, aby w przyszłości potrafili korzystać z innych od poznanych w szkole programów czy nowszych wersji oprogramowania.
- • Uczniowie zazwyczaj korzystają z sytemu operacyjnego Windows, ale należy omówić również inne systemy operacyjne (m.in. Linux, Mac OS), wskazując podobieństwa i różnice między poszczególnymi systemami.
- Treści nauczania zawarte w podręczniku są często tak przedstawiane, aby nie miało znaczenia, w jakim systemie operacyjnym uczeń pracuje (np. omówienie funkcji sytemu operacyjnego na str. 25). Jeśli podawane są przykłady dotyczące pracy w systemie Windows, to również nie ma znaczenia wersja systemu – różne metody podawane są ogólnie, np. instalowanie programu (str. 29-31) czy uruchamianie programu (str. 31-32). Jeśli pojawiają się nowsze wersje systemu Windows, należy zwrócić uwagę na nowe rozwiązania, ale też pokazywać podobieństwa do poprzedniej wersji, np. opis systemu Windows 8.1 oraz Windows 10 (str. 27).

# **MiGra**

### **TERAZBAJTY**

<span id="page-1-0"></span>Niezależnie od wersji systemu operacyjnego zainstalowanego w szkolnej pracowni należy omówić zasady pracy w najnowszej wersji.

- Nauczyciel powinien przed lekcją przejrzeć przykładowe programy, które uczniowie mogą zainstalować, najlepiej pobierane bezpłatnie z Internetu. Mogą to być gry edukacyjne lub inne programy edukacyjne, np. do tworzenia schematów blokowych. Program, który uczniowie będą instalować, powinien mieć mały rozmiar, aby pobieranie i instalacja nie trwały zbyt długo. Uczniowie na tej samej lekcji powinni również odinstalować ten program. Jeśli jednak nie będzie możliwe zainstalowanie i odinstalowanie przez każdą grupę programów na komputerach uczniowskich, można pokazać instalację wybranego programu na jednym komputerze, korzystając z projektora multimedialnego i ekranu. Pokaz może przeprowadzić wybrany uczeń.
- Uczniowie powinni przede wszystkim rozumieć procesy zachodzące w czasie instalowania i uruchamiania programu, umieć wyjaśnić rolę pamięci operacyjnej w trakcie uruchamiania programu, omówić rodzaje pamięci wewnętrznych komputera i podać przykłady nośników pamięci zewnętrznej. Należy zwrócić uwagę uczniom, że kiedyś programy były głównie dystrybuowane na płytach CD i DVD. Internet stworzył możliwości pobierania programów ze stron internetowych (odpłatnie lub darmowo) na komputer lub inne urządzenie cyfrowe, np. na smartfona. Należy też zwrócić uwagę, że z niektórych programów można korzystać online (bez instalowania na dysku twardym), np. w taki sposób można korzystać ze środowiska programowania Scratch.
- W punkcie 4. i 5. tematu zebrano kilka podstawowych zasad pracy z programem komputerowym (uruchamianie programu, kończenie pracy z programem, umieszczanie skrótu do programu na pulpicie i przypinanie ikony reprezentującej dany program do obszaru startowego lub paska zadań, porządkowanie ikon na pulpicie, wyszukiwanie plików i programów).
- Bardzo ważnym punktem tematu są zagadnienia prawne (punkt 6.), związane z ochroną własności intelektualnej, a także przejawy przestępczości komputerowej. Nauczyciel powinien wyjaśnić uczniom, czym jest prawo autorskie, m.in. jakie utwory chroni (w klasie VII wystarczy definicja w środkowej metodzie na str. 35).
- • Omawiając rodzaje licencji komputerowych, można pokazać przykładowe licencje na programy zainstalowane w szkolnej pracowni. Dodatkowo zainteresowani uczniowie mogą podzielić się wiedzą na ten temat zdobytą z innych źródeł (np. Internetu). Należy uświadomić uczniom, że należy posiadać licencję na każdy używany program komputerowy. Uczniowie powinni dobrze zapamiętać zasadę podaną w dolnej metodzie na str. 35.
- Uczniowie powinni znać przykłady przestępczości komputerowej, m.in.: wiedzieć, na czym polega piractwo komputerowe i jakie sankcje grożą za nielegalne korzystanie z programu komputerowego w celu osiągnięcia korzyści majątkowych. Należy poprowadzić dyskusję na te tematy. Nie wystarczy jednorazowe omówienie tych zagadnień, należy do nich wracać wielokrotnie i przy różnych okazjach.
- Jeśli na realizację tematu 2. możemy przeznaczyć tylko jedną godzinę lekcyjną, treść punktu 5. (łącznie z wykonaniem ćwiczeń) i część punktu 6. (dotyczącą rodzajów darmowych licencji i przejawów przestępczości komputerowej) można zlecić uczniom do samodzielnego opracowania w domu, a następnie zaprezentowania na kolejnych dwóch lekcjach w postaci krótkich wystąpień na początku zajęć (propozycja 2.) – podobne jak po lekcji z tematu 1.

# **MiGra**

### **TERAZBAJTY**

# <span id="page-2-0"></span>**Wskazówki do niektórych ćwiczeń, pytań i zadań**

**Ćwiczenie 1**. (str. 32) – za pomocą 16 bitów można zapisać 216 = 65536 wartości. Należy zwrócić uwagę uczniom, aby w programie **Kalkulator** przeszli do trybu *Naukowego* i skorzystali z funkcji x<sup>y</sup> . W trybie *Standardowym* uczniowie mogą nacisnąć klawisze 2x2 i następnie piętnaście razy nacisnąć  $klawisz =$ .

**Ćwiczenie 2**. (str. 32) – może to być ikona programu, który uczniowie wcześniej pobierali z Internetu i instalowali (jeśli nie została umieszczona podczas instalacji).

**Uwaga:** Aby po zajęciach każdej grupy na pulpicie nie pojawiło się wiele nowych ikon, po wykonaniu ćwiczenia uczniowie powinni usunąć ikonę, a następnie odinstalować program. Przy okazji należy zwrócić uczniom uwagę, że usunięcie ikony programu z pulpitu nie jest równoznacznie z usunięciem programu.

**Ćwiczenie 3**. (str. 33) – jw.

**Ćwiczenie 4**. (str. 34) – ćwiczenie musi przebiegać pod kontrolą nauczyciela, aby uczniowie zamiast porządków nie zrobili bałaganu. Może być też wykonywane przez jednego wybranego ucznia na jednym komputerze, z wykorzystaniem projektora – pozostali uczniowie mogą je wykonać w domu na swoich komputerach.

**Pytanie 7.** (str. 37) – odp.: po uruchomieniu programu jego kopia zostaje umieszczona w pamięci RAM, dlatego liczba uruchomionych programów zależy od pojemności tej pamięci.

**Zadanie 2.** (str. 37) – odp.: patrz zasada 3. (str. 34).

# **Błędy i problemy uczniów**

- Nie potrafią dokonywać ogólnych klasyfikacji, m.in. sprawia im trudność nazwanie ogólnie oprogramowania – np. na pytanie nauczyciela "jakie znacie rodzaje programów komputerowych?" podają konkretne nazwy: Word, Excel, zamiast: edytor tekstu, arkusz kalkulacyjny.
- Mimo, że na co dzień korzystają z komputera, nie wszyscy znają i rozumieją procesy, jakie zachodzą podczas uruchamiania i instalowania programu.
- Niektórzy mają problemy z instalowaniem programu zazwyczaj nie czytają poleceń pojawiających się w oknach dialogowych podczas instalacji.

### **Przykładowe scenariusze**

**Lekcja 2.** Program komputerowy i przepisy prawa

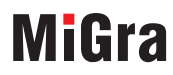

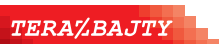

# <span id="page-3-0"></span>**Lekcja 2. (temat 2.) Program komputerowy i przepisy prawa**

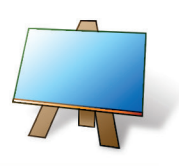

#### **Podstawa programowa**

*III. Posługiwanie się komputerem, urządzeniami cyfrowymi i sieciami komputerowymi. Uczeń:* 

*3) poprawnie posługuje się terminologią związaną z informatyką i technologią.* 

*V. Przestrzeganie prawa i zasad bezpieczeństwa. Uczeń:* 

*1) opisuje kwestie etyczne związane z wykorzystaniem komputerów i sieci komputerowych, takie jak: bezpieczeństwo, cyfrowa tożsamość, prywatność, własność intelektualna, równy dostęp do informacji i dzielenie się informacją;* 

*2) postępuje etycznie w pracy z informacjami;* 

*3) rozróżnia typy licencji na oprogramowanie oraz na zasoby w sieci.*

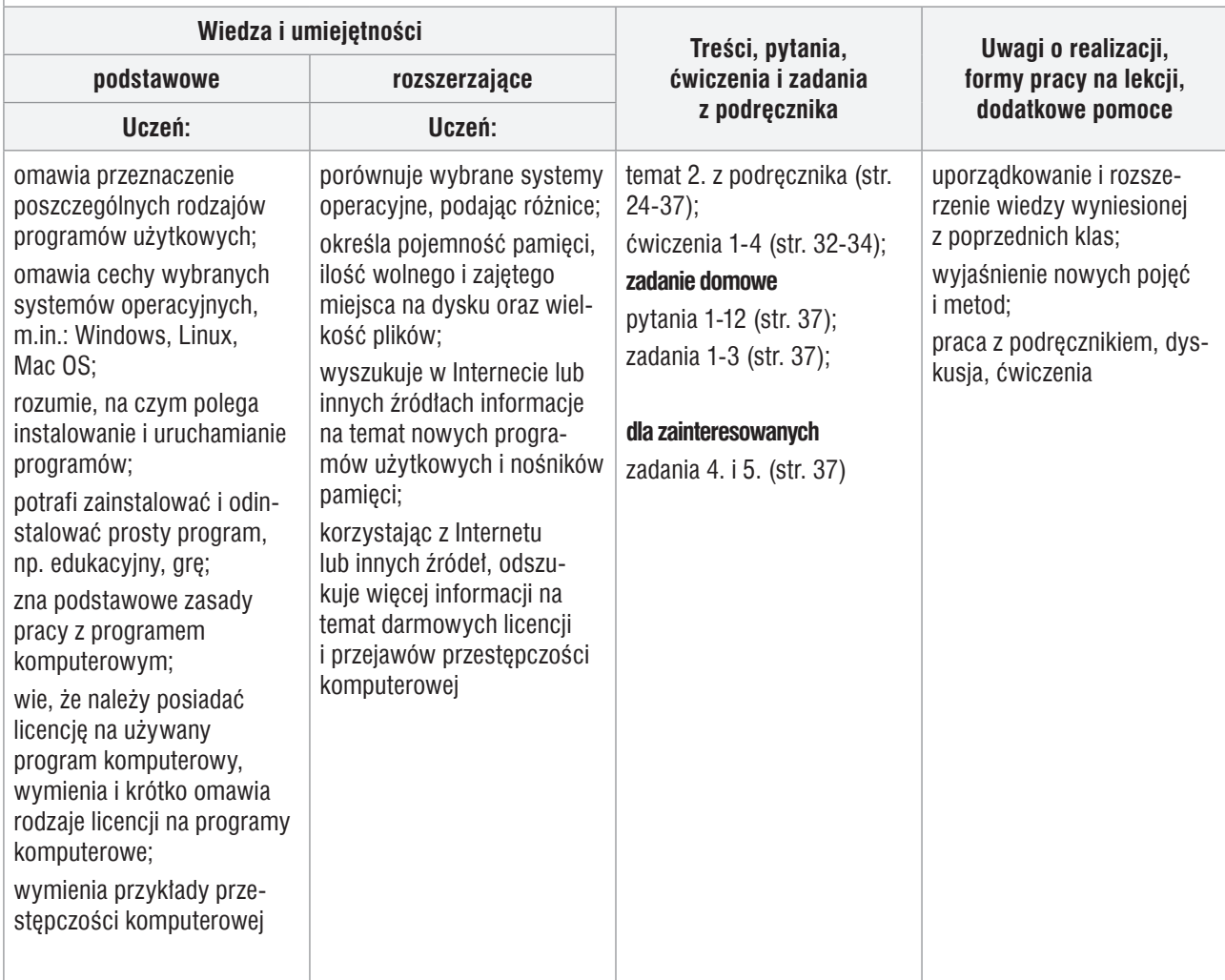

### **Przebieg lekcji – propozycja 1.**

- 1. Nauczyciel podaje temat i cel lekcji oraz sprawdza zadanie domowe wybranym uczniom. Korzystając z pytań *Warto powtórzyć* (str. 24), uczniowie przypominają materiał potrzebny do realizacji lekcji. Wybrani uczniowie odpowiadają na zadane pytania.
- 2. Nauczyciel zwraca uwagę na podział programów komputerowych (str. 24-25). Uczniowie zapoznają się z rodzajami programów, korzystając z podręcznika.

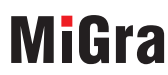

#### **TERAZBAJTY**

- 3. Wybrany uczeń przypomina funkcje systemu operacyjnego (może przeczytać je na głos, korzystając z podręcznika, str. 25) i podaje nazwy poznanych systemów operacyjnych.
- 4. Zanim uczniowie wykonają ćwiczenie dotyczące pobierania z Internetu i instalowania programu nauczyciel wyjaśnia uczniom, czym jest prawo autorskie, m.in. jakie utwory chroni (pierwsza metoda na str. 35 w punkcie 6.). Uświadamia uczniom, że należy posiadać licencję na każdy używany program komputerowy. Wybrany uczeń czyta na głos zasadę podaną w drugiej metodzie (dolna ramka na str. 35). Inny uczeń wymienia rodzaje darmowych licencji.
- 5. Korzystając z projektora, nauczyciel pokazuje pobieranie z Internetu, a następnie instalowanie przykładowego programu. Przy okazji wyjaśnia, na czym polega instalacja programu. Następnie uczniowie (jeśli są takie możliwości) samodzielnie pobierają i instalują ten sam program na swoich komputerach.
- 6. Nauczyciel lub wybrany uczeń wyjaśnia, na czym polega uruchamianie programu. Korzysta z multibooka w celu pokazania schematu przedstawionego na rysunku 7. (str. 31). Uczniowie uruchamiają zainstalowany program.
- 7. Nauczyciel lub wybrany uczeń pokazuje odinstalowywanie programu. Uczniowie wykonują to samo na swoich komputerach (jeśli zainstalowali przykładowy program).
- 8. Uczniowie wykonują ćwiczenie 1 (str. 32).
- 9. Uczniowie samodzielnie, korzystając z podręcznika wykonują ćwiczenia 2-4 (str. 32-34) każdy własnym tempem. Nauczyciel na bieżąco sprawdza wykonywanie ćwiczeń.
- 10. W podsumowaniu lekcji nauczyciel inicjuje dyskusję z uczniami na temat przejawów przestępczości komputerowej.

#### **Zadanie domowe**

Jako zadanie domowe nauczyciel poleca uczniom przeczytanie treści tematu (str. 24-37), przygotowanie odpowiedzi na pytania 1-12 (str. 37), wykonanie zadań 1-3 (str. 37), a także ćwiczeń, których nie wykonali na lekcji.

Uczniom zainteresowanym poleca rozwiązanie zadań 4. i 5. (str. 37).

## **Przebieg lekcji – propozycja 2.**

- 1. Nauczyciel podaje temat i cel lekcji oraz sprawdza zadanie domowe wybranym uczniom.
- 2. Korzystając z pytań *Warto powtórzyć* (str. 24), uczniowie przypominają materiał potrzebny do realizacji lekcji. Wybrani uczniowie odpowiadają na zadane pytania.
- 3. Nauczyciel w dyskusji z uczniami omawia rodzaje programów komputerowych (str. 24-25). Uczniowie zapoznają się z rodzajami programów, korzystając z podręcznika.
- 4. Wybrany uczeń czyta na głos, jakie są funkcje systemu operacyjnego (str. 25). Nauczyciel uzupełnia i wyjaśnia trudniejsze zagadnienia. Uczniowie podają znane im rodzaje systemów operacyjnych. Uzupełniają informacje, korzystając z podręcznika (str. 25-28). Nauczyciel pyta uczniów o znane im środowiska graficzne, np. system Windows.
- 5. Zanim uczniowie wykonają ćwiczenie dotyczące pobierania z Internetu i instalowania programu nauczyciel wyjaśnia uczniom, czym jest prawo autorskie, m.in. jakie utwory chroni (pierwsza metoda na str. 35 w punkcie 6.). Uświadamia uczniom, że należy posiadać licencję na każdy używany program komputerowy. Wybrany uczeń czyta na głos zasadę podaną w drugiej metodzie (dolna ramka na str. 35).

# **MiGra**

#### **TERAZBAJTY**

- 6. Korzystając z projektora, nauczyciel pokazuje pobieranie z Internetu, a następnie instalowanie przykładowego programu. Przy okazji wyjaśnia, na czym polega instalacja programu. Następnie uczniowie (jeśli są takie możliwości) samodzielnie pobierają i instalują ten sam program na swoich komputerach.
- 7. Nauczyciel lub wybrany uczeń wyjaśnia, na czym polega uruchamianie programu. Korzysta z multibooka w celu pokazania schematu przedstawionego na rysunku 7. (str. 31). Uczniowie uruchamiają zainstalowany program.
- 8. Nauczyciel lub wybrany uczeń pokazuje odinstalowywanie programu. Uczniowie wykonują to samo na swoich komputerach (jeśli zainstalowali przykładowy program).
- 9. Uczniowie wykonują ćwiczenie 1. (str. 32).
- 10. Nauczyciel przydziela uczniom do opracowania zasady pracy w systemie Windows (punkt 5.) oraz rodzaje darmowych licencji i przykłady przestępczości komputerowej (z punktu 6.). Tworzy cztery dwuosobowe grupy, którym przydziela do opracowania poszczególne zasady (str. 32-35) oraz zagadnienia dotyczące darmowych licencji i przestępczości komputerowej (str. 35-36).

#### **Zadanie domowe**

Jako zadanie domowe nauczyciel poleca uczniom przeczytanie treści tematu (str. 24-37), przygotowanie odpowiedzi na pytania 1-12 (str. 37) i wykonanie zadań 1-3 (str. 37).

**Uczniom zainteresowanym** poleca rozwiązanie zadań 4. i 5. (str. 37).

#### **Przykładowy sposób prezentacji uczniowskich**

- 1. Uczeń z **grupy 1.** omawia zasadę 1. (str. 32-33). Korzystając z projektora, pokazuje umieszczanie ikony przykładowego programu na pulpicie (nauczyciel wskazuje program). Pozostali uczniowie wykonują ćwiczenie 2. (str. 32).
- 2. Uczeń z **grupy 2.** omawia zasadę 2. (str. 33). Wyjaśnia, w jaki sposób przypiąć ikonę wybranego programu do ekranu startowego lub paska zadań. Pozostali uczniowie wykonują ćwiczenie 3. (str. 33).
- 3. Uczeń z **grupy 3.** omawia zasadę 3. (str. 34). Wyjaśnia, w jakisposób uporządkować ikony na pulpicie. Pozostali uczniowie wykonują ćwiczenie 4. (str. 34).
- 4. Uczeń z **grupy 4.** omawia zasadę 4. (str. 34). Wyjaśnia, jak szybko wyszukać plik lub program. Pozostali uczniowie powtarzają przedstawiony sposób.
- 5. Uczeń z **grupy 5.** omawia zasadę 5. (str. 35). Pokazuje na przykładzie kilku programów sposoby zakończenia pracy. Pozostali uczniowie powtarzają przedstawiony sposób.
- 6. Uczeń z **grupy 6.** przedstawia (np. w postaci krótkiej prezentacji) przykładowe rodzaje darmowych licencji na programy. Drugi uczeń z grupy podaje przedstawia przykłady przestępczości komputerowej. Pozostali uczniowie włączają się do dyskusji, jeśli mają do przekazania dodatkowe informacje.

Na zakończenie każdej prezentacji nauczyciel koryguje ewentualne błędy oraz (jeśli jest to konieczne) uzupełnia, podsumowuje i porządkuje przedstawione informacje, zwłaszcza dotyczące zagadnień prawnych. W razie potrzeby zadaje dodatkowe pytania innym uczniom z klasy, aby sprawdzić, czy zrozumieli i zapamiętali, o czym mówili ich koledzy.

**Uwaga**: Aby nie zabierać zbyt dużo czasu na jednej lekcji na prezentacje wszystkich grup, można rozdzielić wystąpienia na dwie kolejne lekcje, np. grupy 1-3 na jednej lekcji, a grupy 4-6 – na kolejnej.

# **MiGra**

**TERAZBAJTY**